# **USB to RS485/422 Serial port converter**

# **Model**:**MWE820A**

#### ◆ **Brief introduction**

The MWE820A is a USB to RS-485/RS-422 converter with power supply from USB port that no need external power supply.

### ◆ **Main Function**

According to USB2.0 criterion, plug and play supported;

Long-distance awoken and power manage;

Particular protect circuit of the port ,static and lightning strike resisting;

Intelligent module inside ,identifying and transmitting the RS-485/RS-422signal

flow automatically with no delay;

Industry level design,excellent import element chosen,all surface adhibit technics.

### ◆ **Capability parameter**

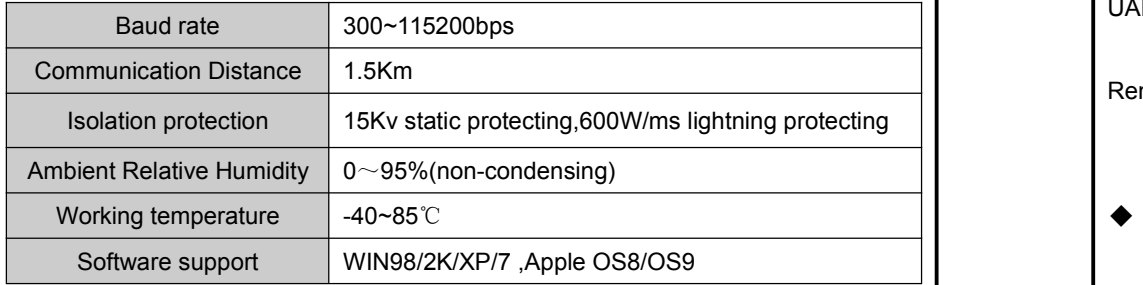

### ◆ **PIN Setting**

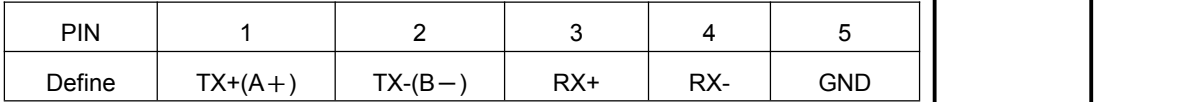

#### ◆ **Product**

**Indicator lights**:

A.Sent light

B.Receive light

**Connect metheod:**

When connect with RS485

1.Connect the MWE820A A+ port with RS485 A+ port

2.Connect the MWE820A B- port with RS485 B- port

When conenct with RS422:

1.Connect the MWE820A TX+ port with RS422 RX+ port

2.Connect the MWE820A TX- port with other RS422 RX- port

3.Connect the MWE820A RX+ port with other RS422 TX+ port

4.Connect the MWE820A RX- port with other RS422 TX- port

5.GND connect with ground or connect each other,When use shield line,Shielding layer connect with ground

6.If RS485 communication distance more than 500m or disturbed,please Connect A+,B- with 120Ω terminal resistor

## ◆ **Installation attention**

After software install sucess, user PC create one port. This port could be use for normal user. Please setting save data to C:\SiLabs\

**1.WIN98**:install WIN file,then go to "Device Remover"refresh "CP2101 USB to UART Bridge Controller".

**2.WIN2000/WINXP**:install WIN/slabbus.sys file,then go to "Device Remover"refresh "slabser.sys".

**3.Apple OS8/OS9**:Zip MAC "zip" file,then run installer.

## ◆ **Quality promises**

1. We can exchange the product in 1 years for the quality problem.

2. We guarantee to keep the product in good repair for 5 years.